# **Threat Hunting for Avaddon Ransomware**

**awakesecurity.com**[/blog/threat-hunting-for-avaddon-ransomware/](https://awakesecurity.com/blog/threat-hunting-for-avaddon-ransomware/)

October 26, 2020

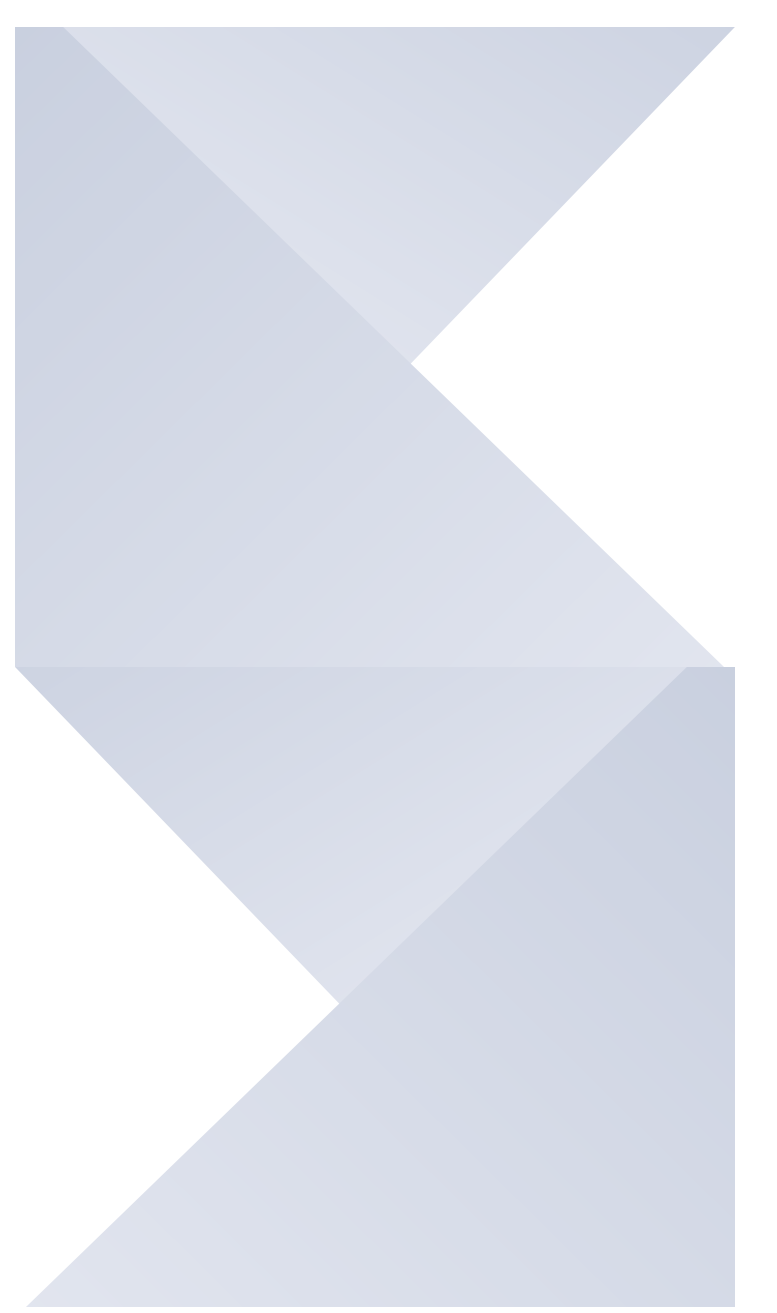

### Blog Post

Avaddon is a cryptolocker ransomware written in C++ that is best known for encrypting files and changing the file extension to **.avdn**. The ransomware also deletes the volume shadow copies and other system backups and typically demands a ransom ranging between \$150 and \$900. Since the ransomware uses strong encryption algorithms like AES256 and RSA2048, no decryptor is available and it is impossible to decrypt the file without the key that was used to encrypt it. This ransomware is sold similar to other Ransomware-as-a-

service(RaaS) like REvil. Thus, even someone with limited technical background can become an "affiliate" to spread the malware. In return, the profit gets shared between the threat actor and the affiliate. In this blog post we dissect this malware and discuss methods to perform threat hunting for the Avaddon ransomware family.

## **Understanding and Hunting for Avaddon**

The Avaddon malware campaign began in early June 2020. The malware is delivered and spreads mainly using phishing emails containing a malicious attachment. The email contains what appears to be a zipped image attachment named in the format of **IMG <random-6 digits>.jpg.js**. However, as you will notice the attachment is actually a JavaScript file. Since operating systems often hide file extensions of common file formats, the threat actor attempts to deceive the viewer into thinking the JavaScript file is actually an image..

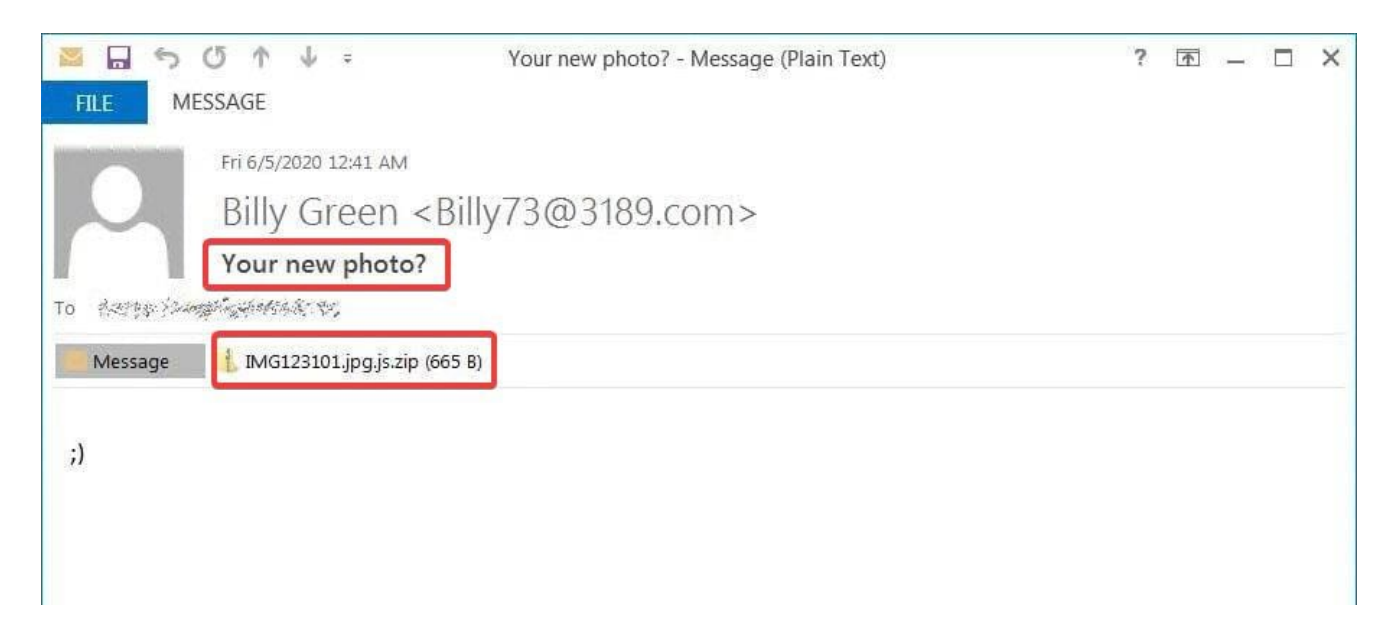

Figure 1: Phishing Email (Source: Bleeping Computer)

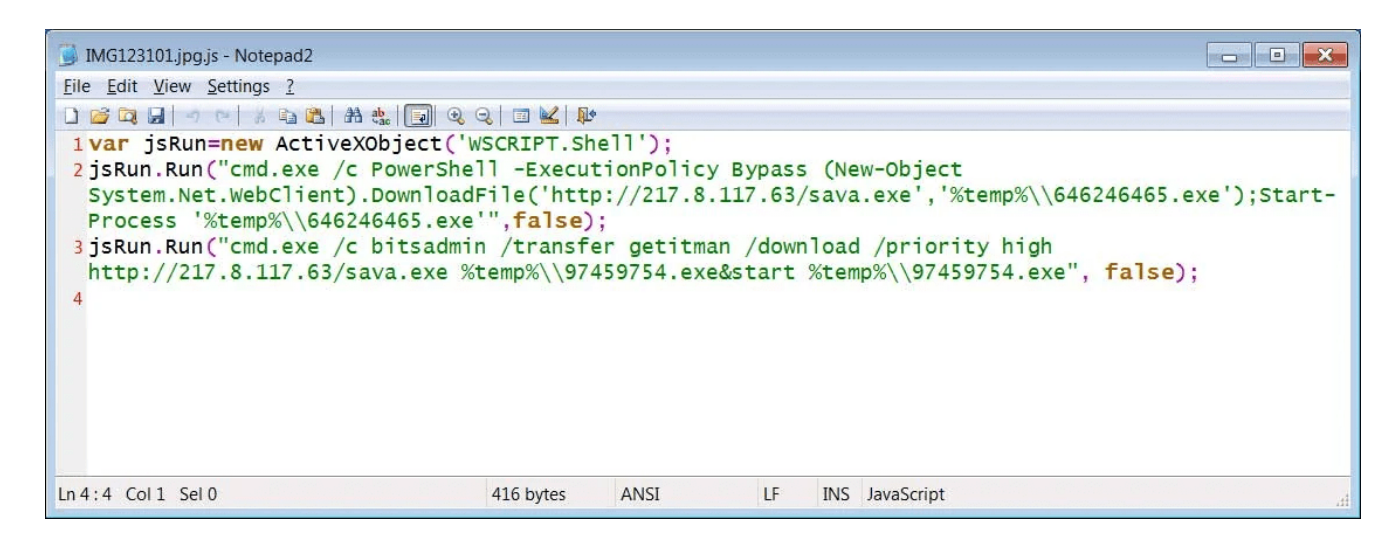

Figure 2: Avaddon JScript Downloader (Source: Bleeping Computer)

Executing this JavaScript file results in the download of the Avaddon ransomware from an external C2 server, through a combination of PowerShell and the BITS admin tool (**Indicator #1**).

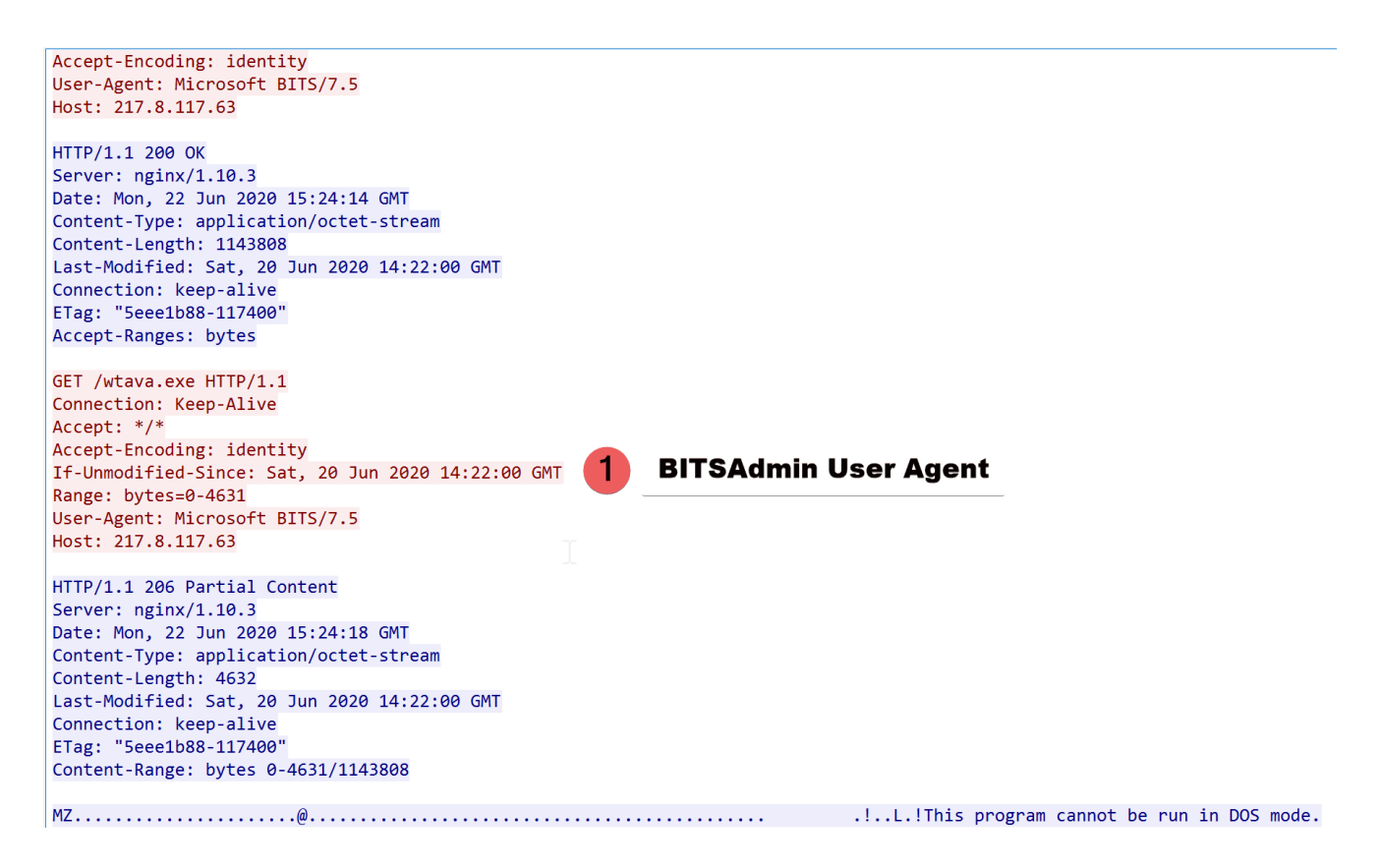

Figure 3: Avaddon Ransomware download using PowerShell and BITS

The ransomware does not perform much command and control (C2) communication. However, as soon as the binary is executed, it connects to [https://api.myip.com](https://api.myip.com/) to get the external IP address of the victim machine(**Indicator #2**).

| No. | Time                                                       | Source          | <b>Destination</b> | Protocol       | Length | Host |  | Server Name  | Info                                  |  | $\overline{\phantom{a}}$ $\overline{\phantom{a}}$ |
|-----|------------------------------------------------------------|-----------------|--------------------|----------------|--------|------|--|--------------|---------------------------------------|--|---------------------------------------------------|
|     | 8 2020-10-15 06:49:21.193094                               | 192.168.33.229  | 104, 31, 67, 68    | <b>TCP</b>     | 54     |      |  |              | 49171 → 443 [ACK] Seq=1 Ack=1 Win=131 |  |                                                   |
|     | 9 2020-10-15 06:49:21.202456                               | 192.168.33.229  | 104.31.67.68       | <b>TLSv1.2</b> | 235    |      |  | api.myip.com | Client Hello                          |  |                                                   |
|     | 10 2020-10-15 06:49:21.383562                              | 104, 31, 67, 68 | 192.168.33.229     | <b>TCP</b>     | 54     |      |  |              | 443 → 49171 [ACK] Seq=1 Ack=182 Win={ |  |                                                   |
|     |                                                            |                 |                    |                |        |      |  |              |                                       |  |                                                   |
|     | Length: 176                                                |                 |                    |                |        |      |  |              |                                       |  |                                                   |
|     | ↓ Handshake Protocol: Client Hello                         |                 |                    |                |        |      |  |              |                                       |  |                                                   |
|     | Handshake Type: Client Hello (1)                           |                 |                    |                |        |      |  |              |                                       |  |                                                   |
|     | Length: 172                                                |                 |                    |                |        |      |  |              |                                       |  |                                                   |
|     | Version: TLS 1.2 (0x0303)                                  |                 |                    |                |        |      |  |              |                                       |  |                                                   |
|     | > Random: 5f87f0f144cdef87c05bfa2cc6154484d351299781042490 |                 |                    |                |        |      |  |              |                                       |  |                                                   |
|     | Session ID Length: 0                                       |                 |                    |                |        |      |  |              |                                       |  |                                                   |
|     | Cipher Suites Length: 52                                   |                 |                    |                |        |      |  |              |                                       |  |                                                   |
|     | > Cipher Suites (26 suites)                                |                 |                    |                |        |      |  |              |                                       |  |                                                   |
|     | Compression Methods Length: 1                              |                 |                    |                |        |      |  |              |                                       |  |                                                   |
|     | > Compression Methods (1 method)                           |                 |                    |                |        |      |  |              |                                       |  |                                                   |
|     | Extensions Length: 79                                      |                 |                    |                |        |      |  |              |                                       |  |                                                   |
|     | $\vee$ Extension: server name (len=17)                     |                 |                    |                |        |      |  |              |                                       |  |                                                   |
|     | Type: server_name (0)                                      |                 |                    |                |        |      |  |              |                                       |  |                                                   |
|     | Length: 17                                                 |                 |                    |                |        |      |  |              |                                       |  |                                                   |
|     | ▼ Server Name Indication extension                         |                 |                    |                |        |      |  |              |                                       |  |                                                   |
|     | Server Name list length: 15                                |                 |                    |                |        |      |  |              |                                       |  |                                                   |
|     | Server Name Type: host name (0)                            |                 |                    |                | ☆      |      |  |              |                                       |  |                                                   |
|     | Server Name length: 12                                     |                 |                    |                |        |      |  |              |                                       |  |                                                   |
|     | Server Name: api.myip.com                                  |                 |                    |                |        |      |  |              |                                       |  |                                                   |
|     | Extension: status request (len=5)                          |                 |                    |                |        |      |  |              |                                       |  |                                                   |

Figure 4: Network Traffic from Avaddon

# **Threat Hunting for Avaddon**

Security analysts can hunt for Avaddon download attempts by correlating and detecting the pattern of phishing email activity along with binary download using PowerShell and BITS admin that we describe above.

In fact, the Awake Security Platform identifies this sequence of actions and surfaces the malicious behavior on the network (similar to MITRE ATT&CK ID: [T1566](https://attack.mitre.org/techniques/T1566/), [T1197](https://attack.mitre.org/techniques/T1197/)). The platform then creates a graphical visualization of the attack Situation as shown in Figure 5 below, demonstrating that a Windows device is accessing **gmail.com** and an IP address, which in this case is the Avaddon C2 server.

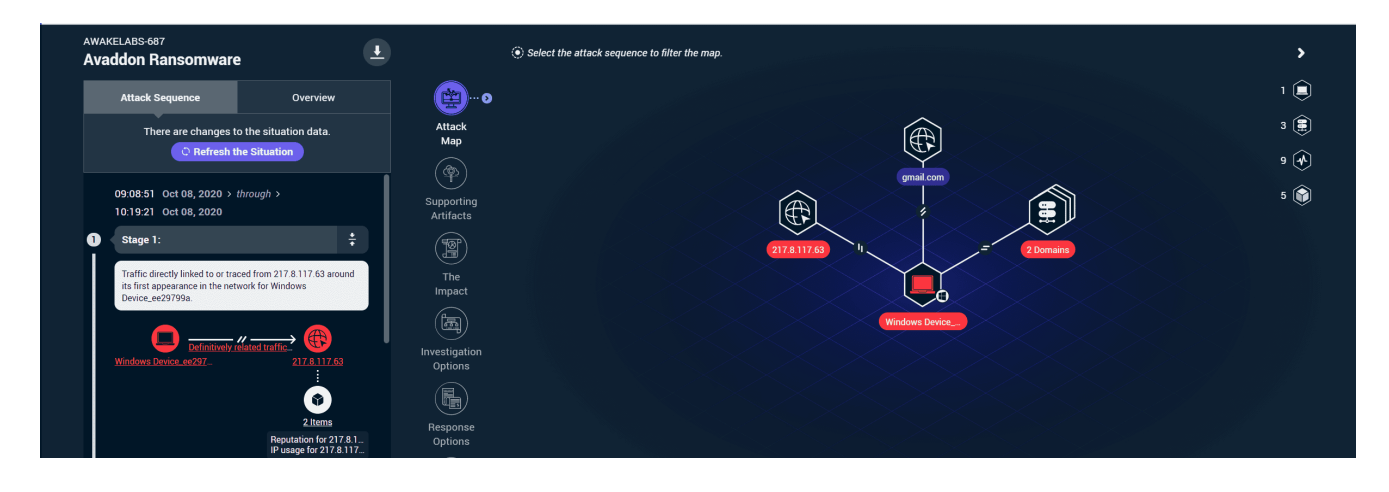

Figure 5: Awake Situation for Avaddon Download

#### **Remediation**

It is recommended to backup all important data to external drives or in the cloud for better security. It is advised not to screen all email and refrain from opening any attachment from unknown sources. Finally, identify the sequence and patterns of communication we describe here to uncover the presence of Avaddon on your network.

### **References**

# **Subscribe!**

If you liked what you just read, subscribe to hear about our threat research and security analysis.

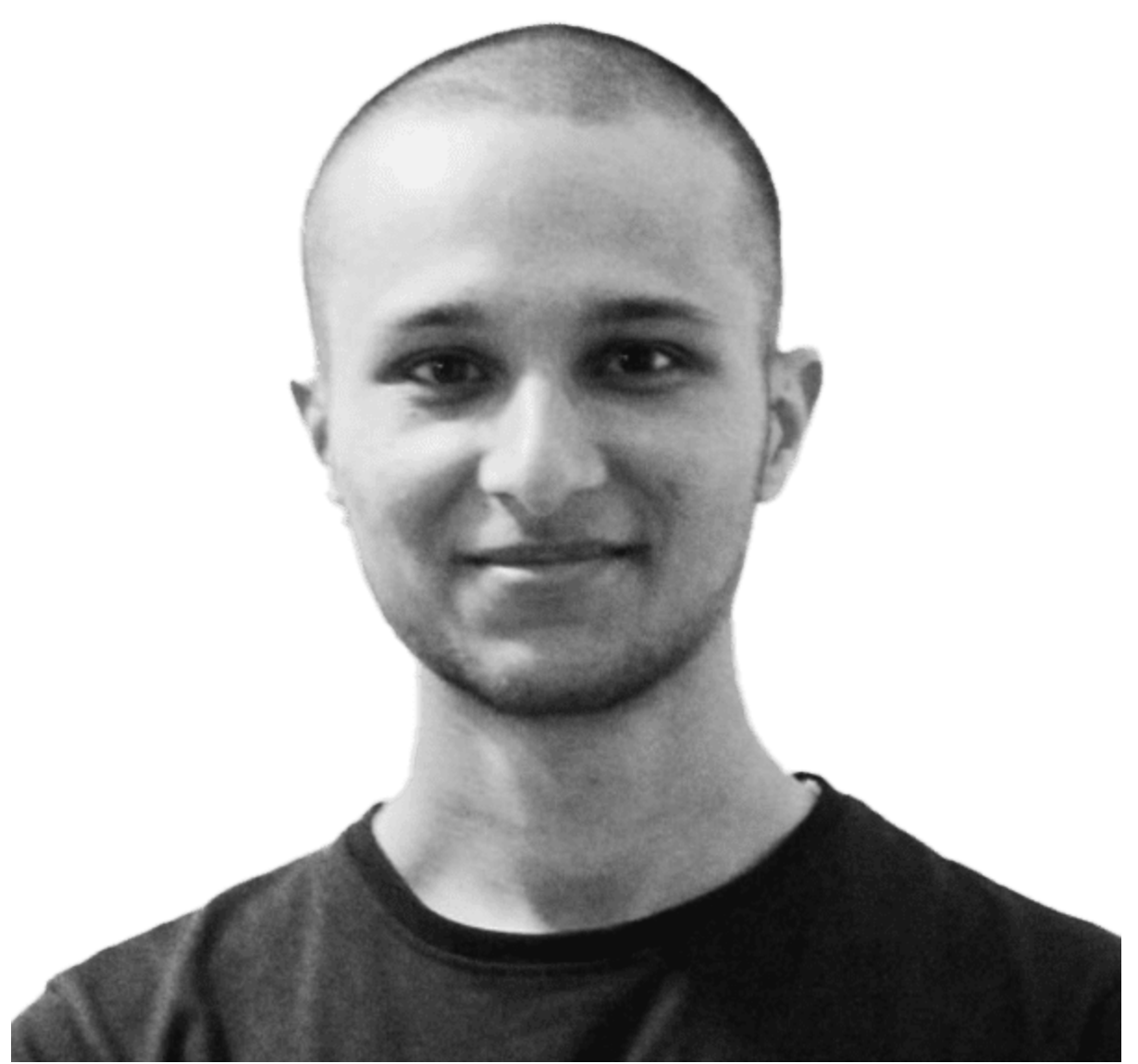

Ashish Gahlot Threat Researcher

**[LinkedIn](https://www.linkedin.com/in/ashishga21/)**